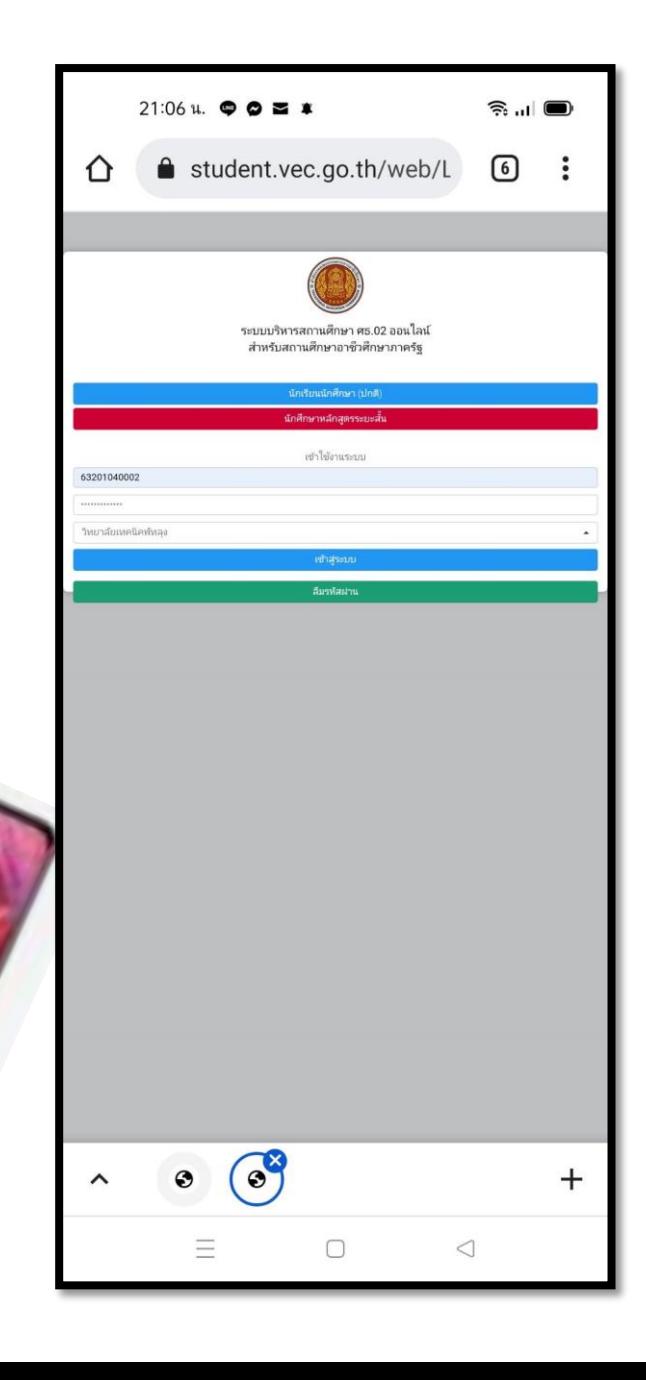

### **ว ิ ทยาลย ั เทคน ิ คพท ั ลง ุ**

## **ขั้นตอนการลงทะเบียนตามแผนการเรียน ผา นระบบออนไลน ์ ภาคเร ี ยนท ี 2 /2564 ่**

# **กรณีใช้ สมาร์ทโฟน**

# ขั้นตอนการลงทะเบียน 2/2564

#### งานบริการของระบบงาน

ระบบบริหารงานวิชาการของสถานศึกษา ที่ม่งไปให้ถึงการเชื่อมโยงกับกรอบทิศทางการพัฒนาประเทศด้าน การอาชีวศึกษาทั้งในปัจจุบัน และระยะยาวอย่างมีประสิทธิภาพ

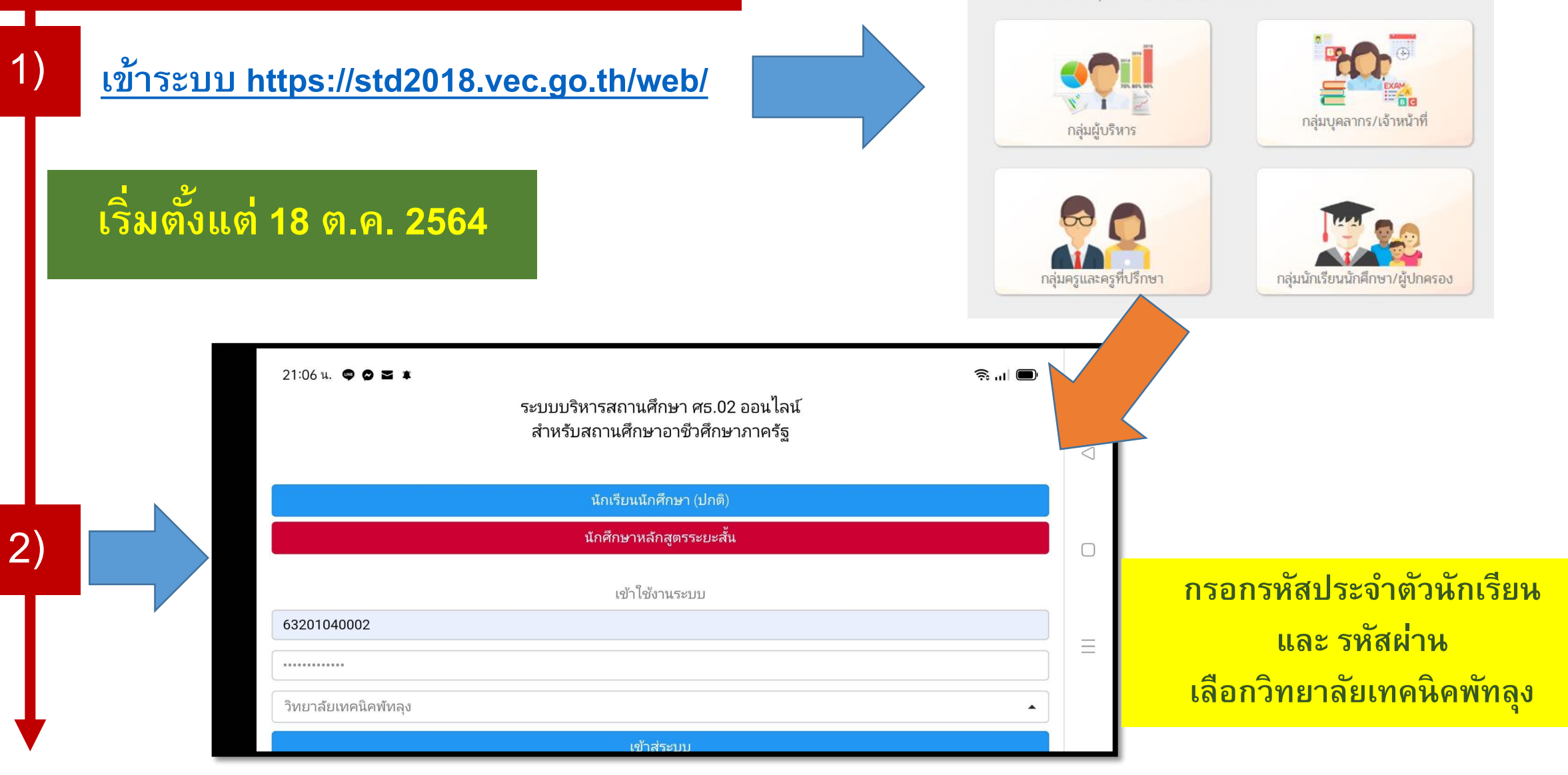

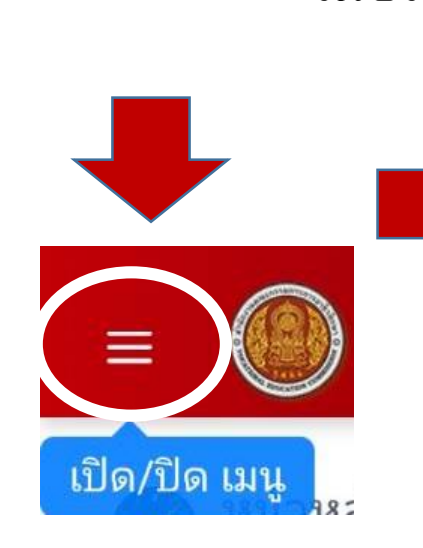

**3 )**

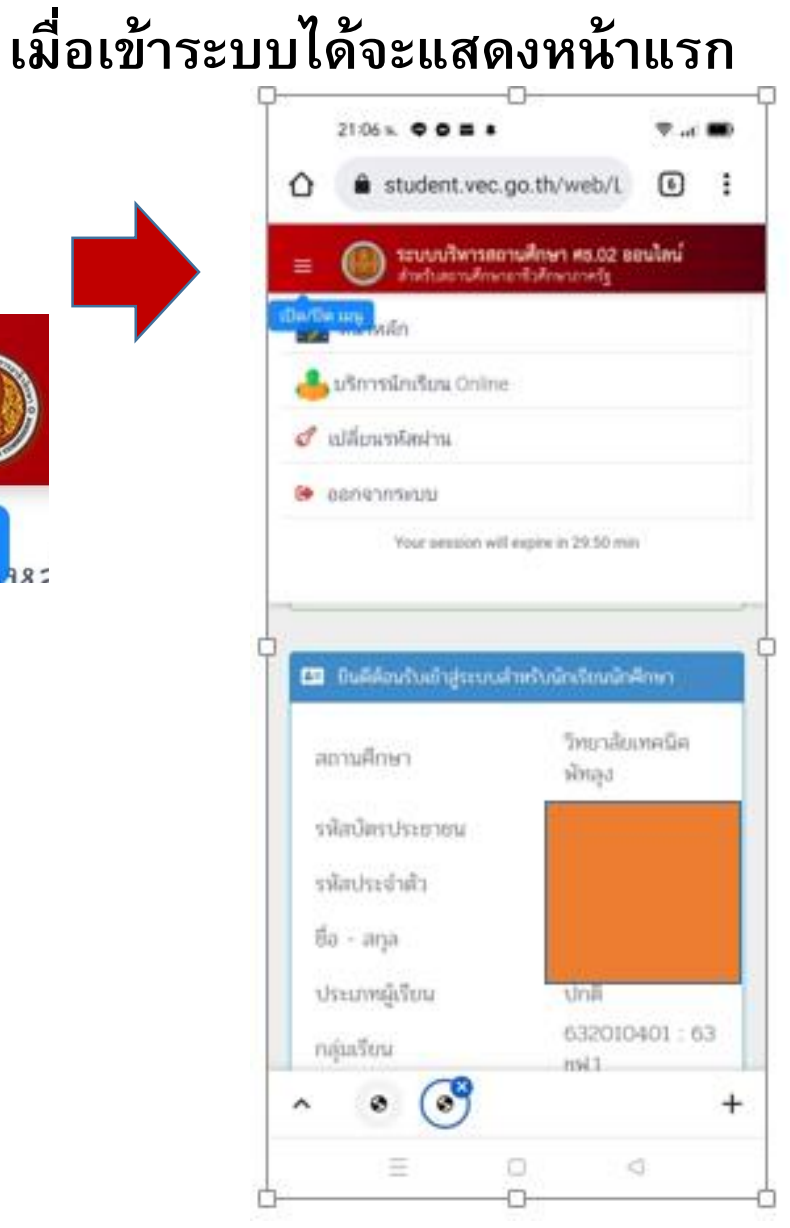

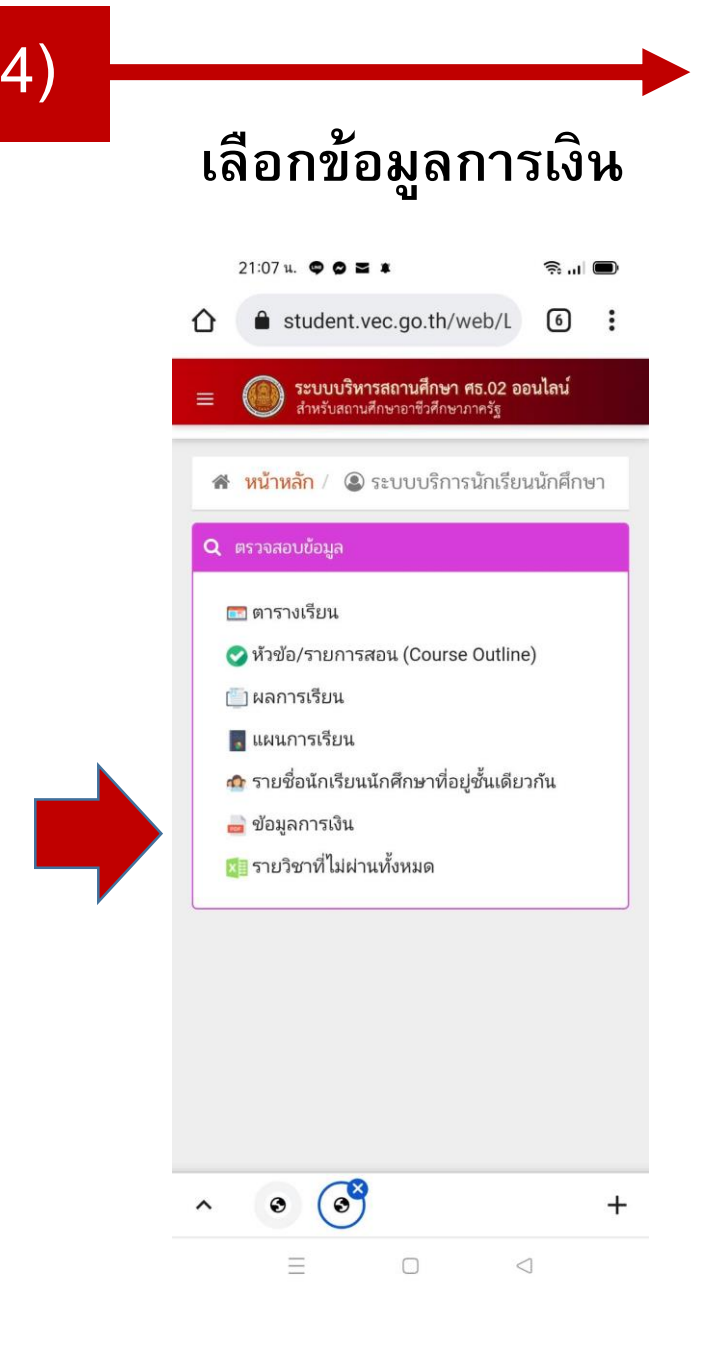

**5) คล ิ กเล ื อก**

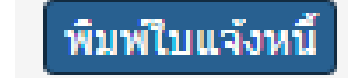

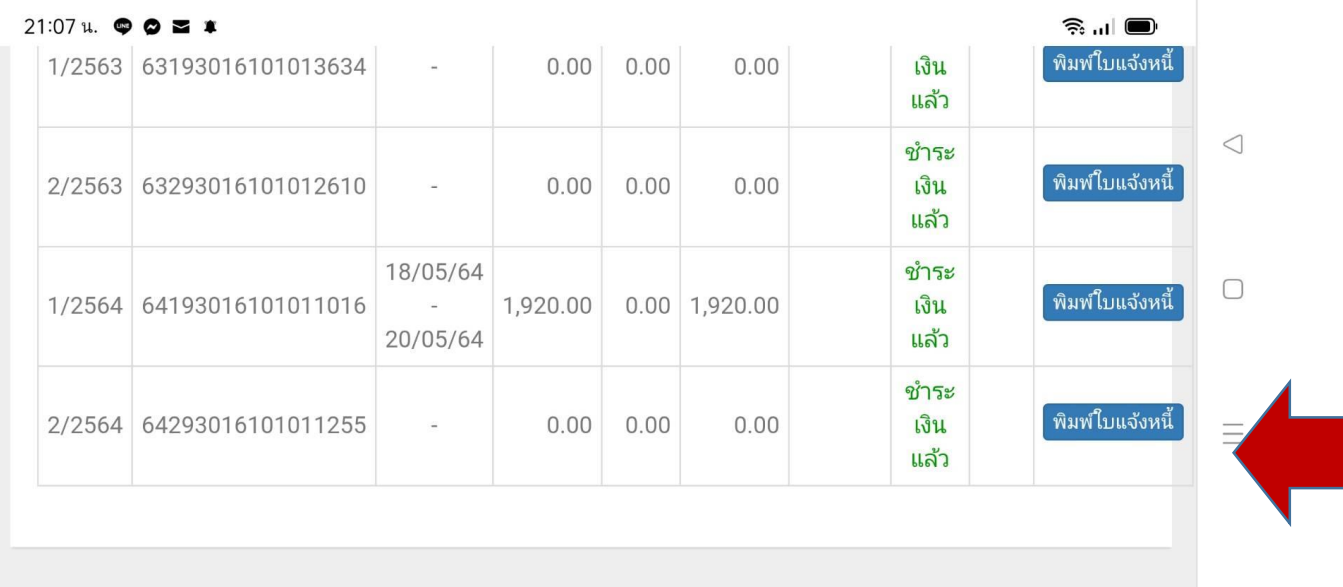

**6)**

#### **คล ิ กป่ ม ดาวน ์โหลดลงใน ุ โทรศัพท์**

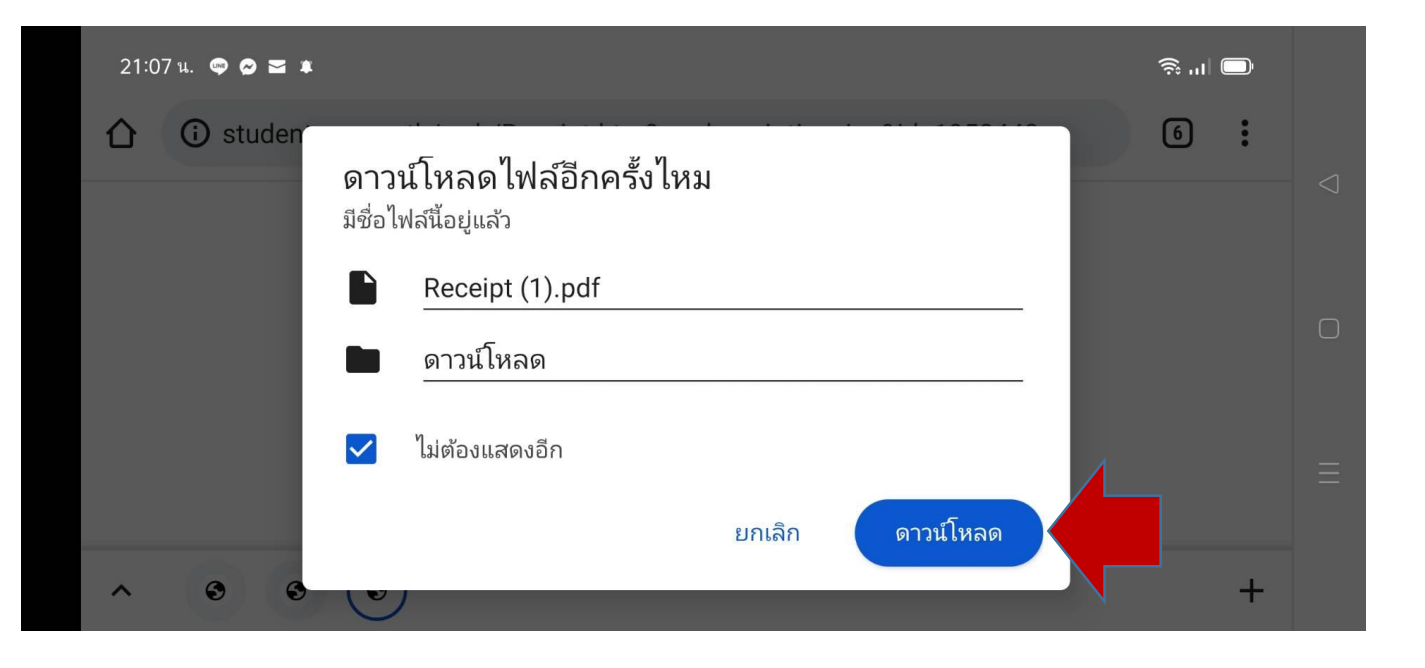

 $21:08$  u.  $\bullet$   $\bullet$ 

0

 $\triangleleft$ 

Receipt (1).pdf

畫

 $\leftarrow$ 

वि

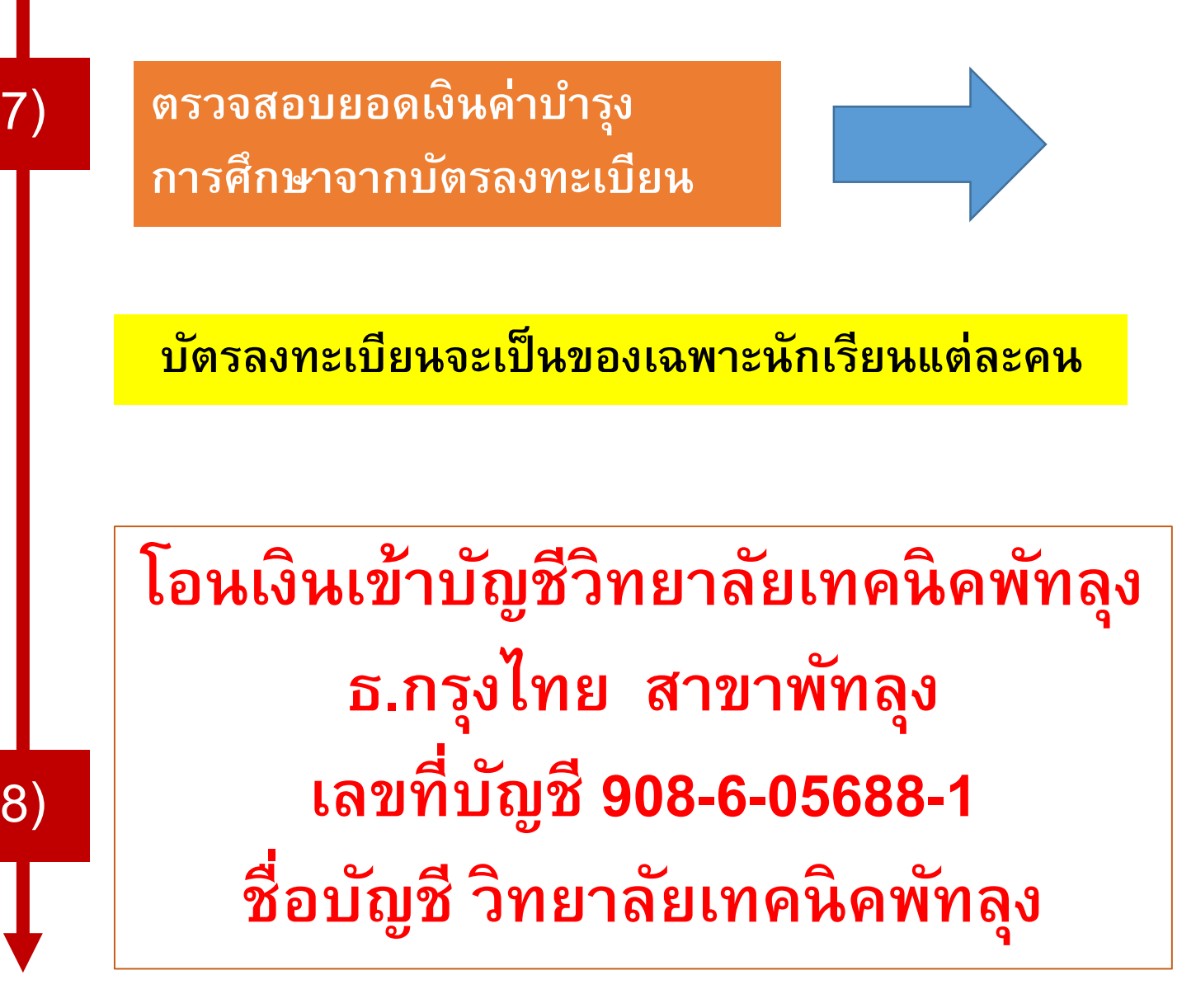

**8)**

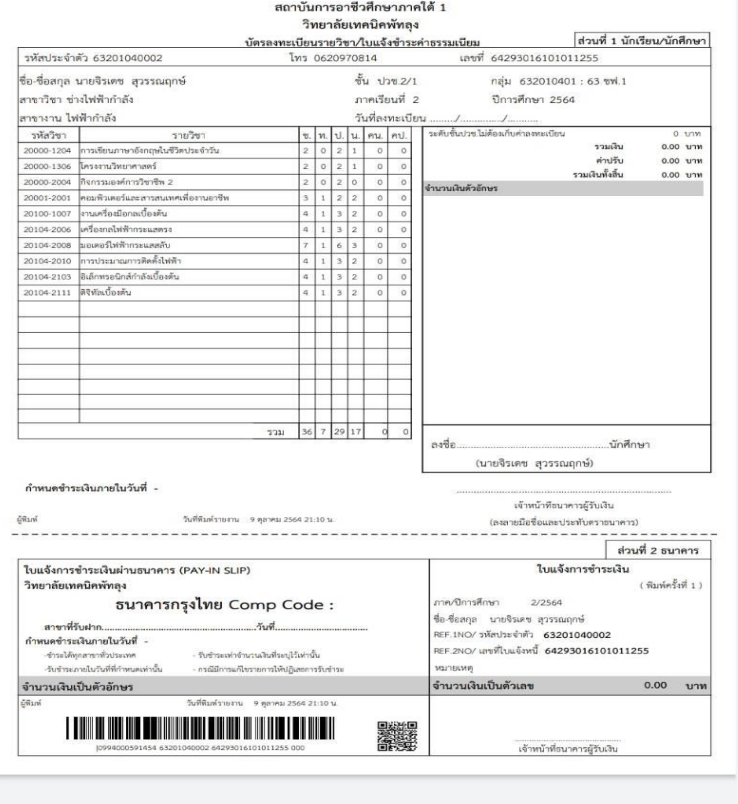

 $\Box$ 

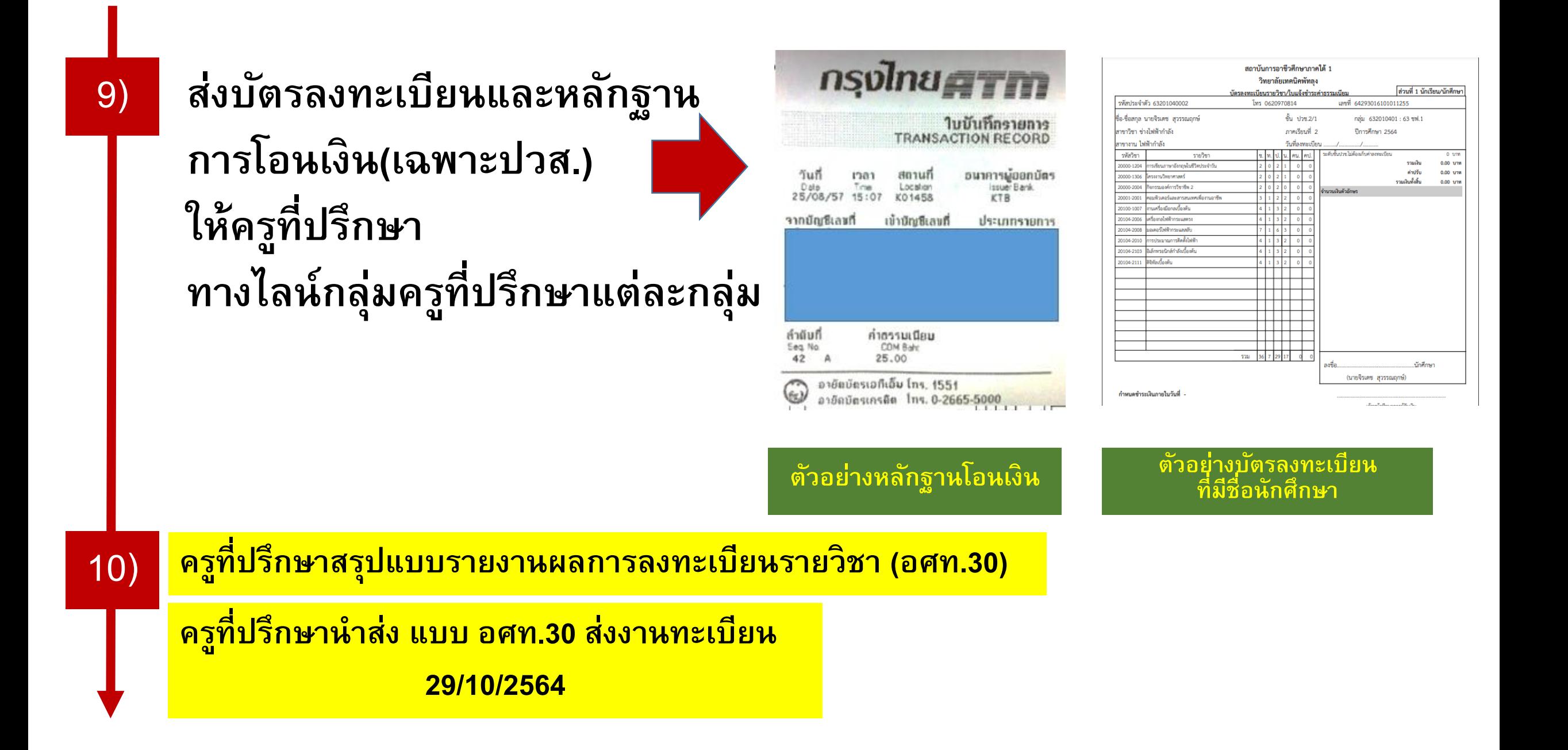

# **11)**

#### **ส งบต ั รลงทะเบ ี ยนท ี่สง ั่ พ ิ มพ ์2 ฉบับ ให้ครูที่ปรึกษา ่ ลงชื่ออนุญาต \*/ หรือรับที่งานทะเบียน**

**สัปดาห์แรกของภาคเรียน งานปกครองตรวจความเรียบร้อย**

**12)**

**ครท ู ี่ปร ึ กษาน าส งงานทะเบ ี ยน 1 ฉบับ(ทบ.01) ่ นักเรียนเก็บเป็ นหลักฐาน 1 ฉบับ(ทบ.02)**

# **ให้ลงทะเบียน ภายในสัปดาห์ที่ 2 ภาคเรียน**

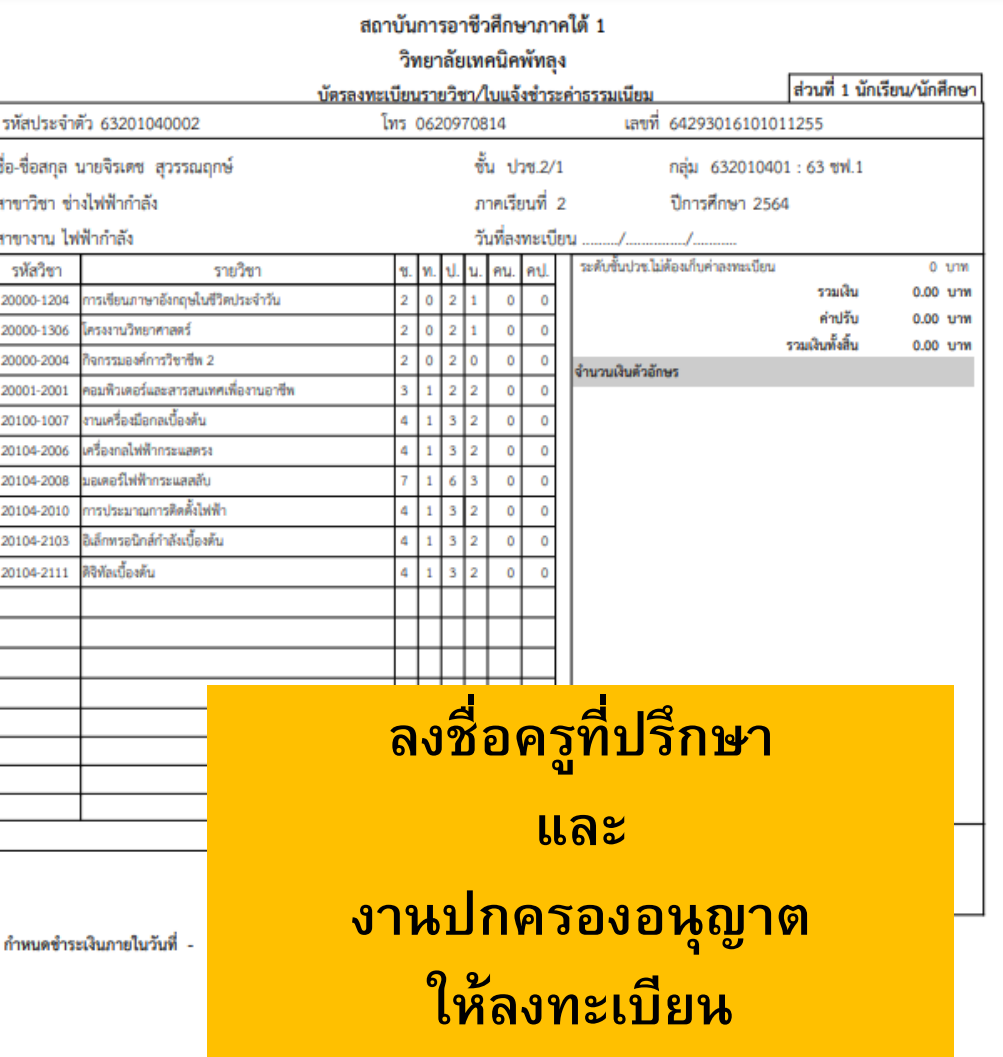